# L'analyse de données avec FactoMineR : les nouveautés

Gestion des données manquantes - module graphique - aides

### François Husson & Julie Josse

Laboratoire de mathématiques appliquées, Agrocampus Rennes

Rencontres R, Lyon, juin 2013

# FactoMineR en quelques mots

- propose des méthodes d'analyses factorielles et de classification
- de nombreux indicateurs (qualité de représentation, contribution, description automatique des axes, ...)
- possibilité d'ajouter des éléments supplémentaires
- interface graphique (en français et en anglais)
- gestion des données manquantes (avec le package missMDA)
- module graphique
- aides à l'utilisateur (site internet, vidéos, livres)

# FactoMineR en quelques mots

### Différentes méthodes pour différents formats de données :

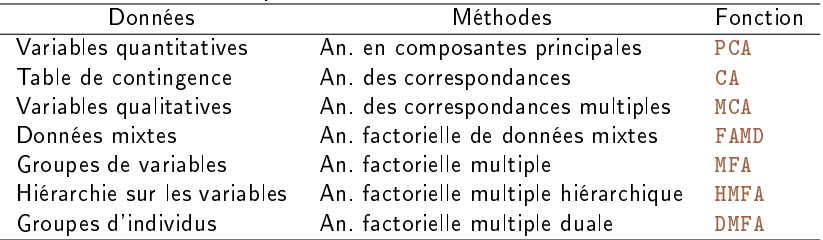

Méthodes de classification et méthodes outils complémentaires :

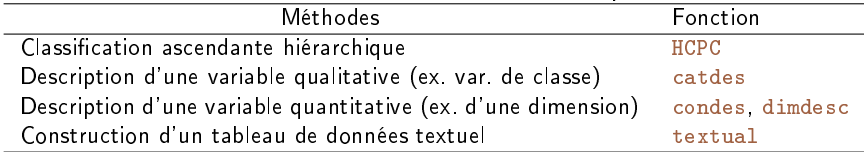

# Gestion des données manquantes avec le package missMDA

- **1** Imputation des données manquantes par ACP itérative
- 2 ACP sur le tableau complété
- $\implies$  Fournit les axes et composantes principales (mieux que Nipals)
- =⇒ Fournit une imputation du jeu de données
- <span id="page-3-0"></span>=⇒ Possible pour l'ACM, l'AFDM et l'AFM

# Gestion des données manquantes : exemple en ACP

```
> library(missMDA)
> data(orange)
> nb <- estim_ncpPCA(orange,ncp.max=5) ## Estime le nb de dimensions
> comp <- imputePCA(orange,ncp=nb,scale=TRUE) ## Complète le tableau
> res.pca <- PCA(comp$completeObs) ## Effectue l'ACP
```
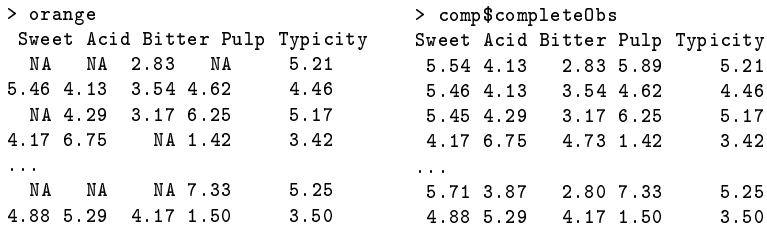

# Imputation multiple en ACP

⇒ ACP itérative : une méthode d'imputation simple

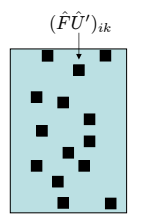

⇒ Une valeur unique ne peut pas refléter la variabilité de prédiction

# Imputation multiple en ACP

⇒ ACP itérative : une méthode d'imputation simple

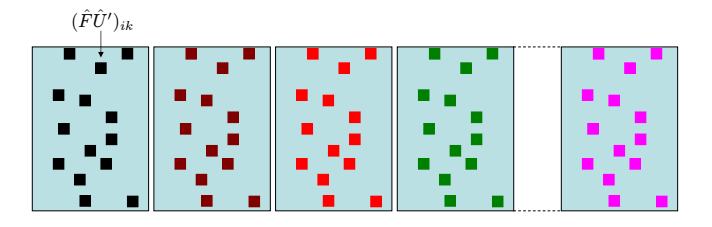

 $\Rightarrow$  Une valeur unique ne peut pas refléter la variabilité de prédiction

 $\Rightarrow$  Imputation multiple : générer plusieurs valeurs plausibles pour chaque valeur manquantes

# Visualisation de l'incertitude liée aux données manquantes

```
> library(missMDA)
> mi <- MIPCA(orange, scale = TRUE, ncp=2)
> mi$res.MI # ## sortie pour les tableaux imputés
> plot(mi)
```
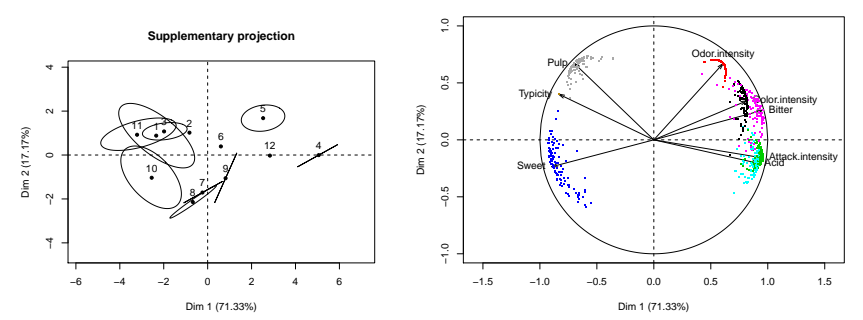

**Variable representation**

# Gestion des données manquantes : exemple en ACM

```
> library(missMDA)
> data(vnf)
> nb <- estim_ncpMCA(vnf,ncp.max=5) ## Estime le nb de dimensions
> imp <- imputeMCA(vnf, ncp=nb) ## Complète le tableau disjonctif
> res <- MCA(vnf,tab.disj=imp$tab.disj) ## ACM utilisant tab disj complété
```
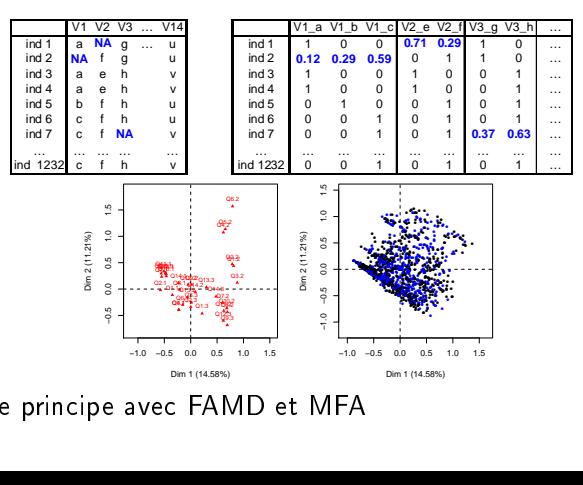

−<br>− **⇒** Même principe avec FAMD et MFA  $\overline{a}$ 

### <span id="page-9-0"></span>Nouveautés dans le module graphique

```
> library(FactoMineR)
> data(decathlon)
> res.pca \leq PCA(decathlon, quanti.sup = 11:12, quali.sup=13)
> summary(res.pca, nbelements=2, ncp=3) ## fonction summary.PCA
Call: PCA(decathlon, quanti.sup = 11:12, quali.sup = 13)
Eigenvalues
                   Dim.1 Dim.2 Dim.3 Dim.4 Dim.5 Dim.6 Dim.7 Dim.8 Dim.9 Dim.10
Variance 3.272 1.737 1.405 1.057 0.685 0.599 0.451 0.397 0.215 0.182
                  82.719 17.371 14.049 10.569
Cumulative % of var. 32.719 50.090 64.140 74.708 81.556 87.548 92.061 96.030 98.178 100.000
Individuals (the 2 first)
            Dist Dim.1 ctr cos2 Dim.2 ctr cos2 Dim.3 ctr cos2
SEBRLE | 2.369 | 0.792 0.467 0.112 | 0.772 0.836 0.106 | 0.827 1.187 0.122 |
          CLAY | 3.507 | 1.235 1.137 0.124 | 0.575 0.464 0.027 | 2.141 7.960 0.373 |
Variables (the 2 first)
            Dim.1 ctr cos2 Dim.2 ctr cos2 Dim.3 ctr cos2
100m | -0.775 18.344 0.600 | 0.187 2.016 0.035 | -0.184 2.420 0.034 |
Long.jump | 0.742 16.822 0.550 | -0.345 6.869 0.119 | 0.182 2.363 0.033 |
Supplementary continuous variables
            Dim.1 cos2 Dim.2 cos2 Dim.3 cos2
Rank | -0.671 0.450 | 0.051 0.003 | -0.058 0.003 |
          Points | 0.956 0.914 | -0.017 0.000 | -0.066 0.004 |
Supplementary categories
             Dist Dim.1 cos2 v.test Dim.2 cos2 v.test Dim.3 cos2 v.test
Decastar | 0.946 | -0.600 0.403 -1.430 | -0.038 0.002 -0.123 | 0.289 0.093 1.050 |
OlympicG | 0.439 | 0.279 0.403 1.430 | 0.017 0.002 0.123 | -0.134 0.093 -1.050 | 9/20
```
# Graphe des individus : AVANT

#### > plot(res.pca, autoLab="no")

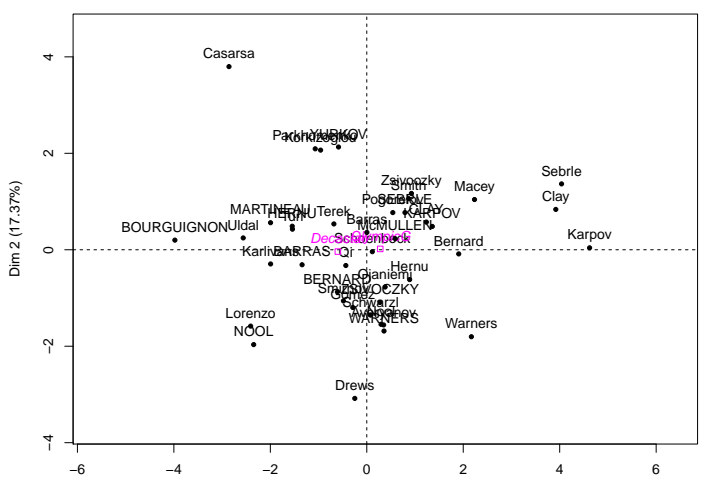

### **Avant**

Dim 1 (32.72%)

# Graphe des individus : APRES

#### $\rightarrow$ Casarsa ● **YURKOV**  $\sim$ KorkizoglouParkhomenko Dim 2 (17.37%) Zsivoczky Sebrle ● Dim 2 (17.37%) Smith Macey ● Pogorelov SEBRLE ● Clay ● MARTINEAU Terek ● ● CLAY KARPOV HERNU Barras  $\cdot$  . Turi و ب Uldal ● ● McMULLEN ● ● **Schoenbeck**  $\circ$ <sup>s</sup>- BOURGUIGNON<br><sub>Karlin</sub>BARRAS Karpov ● ● Decastar OlympicG ● **Bernard** Karlivans<sup>1</sup> ● ● Hernu Qi BERNARD Ojaniemi<br>Tov.com BERNARD ● ZSIVOCZKY ● ● Schwarzl Gom ● Nool ● Lorenzo eryanov ● WARNERS  $\tilde{a}$ ● Warners −4<br>−4 **NOOL** ● Drews 4 −6 −4 −2 0 2 4 6

> plot(res.pca, autoLab="auto") ## si <50 éléments = yes, sinon no **Après**

Dim 1 (32.72%)

# Nouveau module graphique

- Concerne toutes les fonctions graphiques plot. PCA, plot.MCA, plot.CA, plot.FAMD, plot.MFA
- La fonction autoLab positionne les libellés de façon optimale
	- placement des libellés sur l'extérieur du graphique
	- calcul du taux de recouvrement des libellés
	- algorithme itératif minimisant le taux de recouvrement
- Quelques astuces complémentaires :
	- sélectionner des éléments
	- réduire la taille des caractères (cex  $= 0.7$ )
	- agrandir la fenêtre graphique
	- mettre une ombre sous les libellés
	- relancer la fonction  $\implies$  graphe légèrement différent

# Sélection des individus par leur qualité de représentation

```
> plot(res.pca, habillage="Competition", select="cos2 0.6")
```
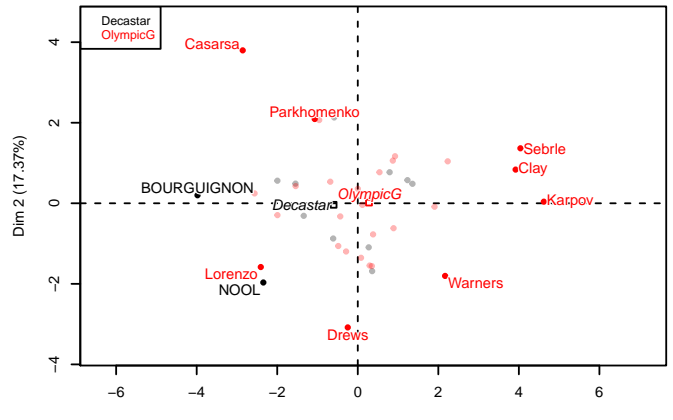

### **Individuals factor map (PCA)**

Dim 1 (32.72%)

# Sélection des modalités par leur qualité de représentation

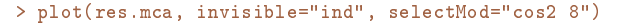

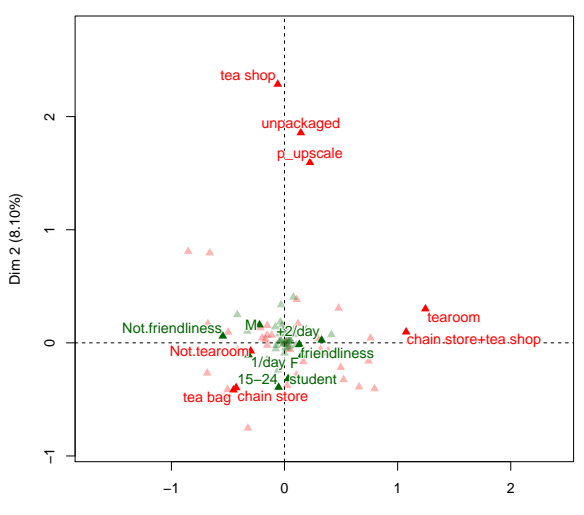

Dim 1 (9.88%)

# Sélection des éléments par leur contribution

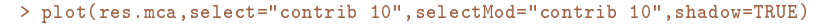

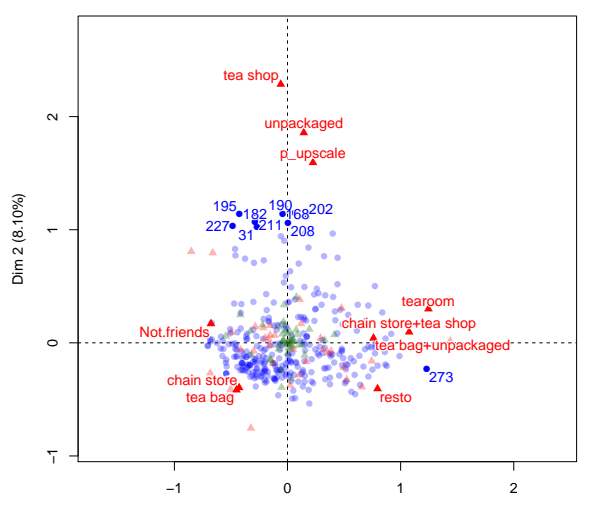

Dim 1 (9.88%)

# Sélection des éléments par une liste

> liste <- c("1VAU","2ING","T2")

> plot(res.mfa, select=liste, partial="all", habillage="group") **Individual factor map**

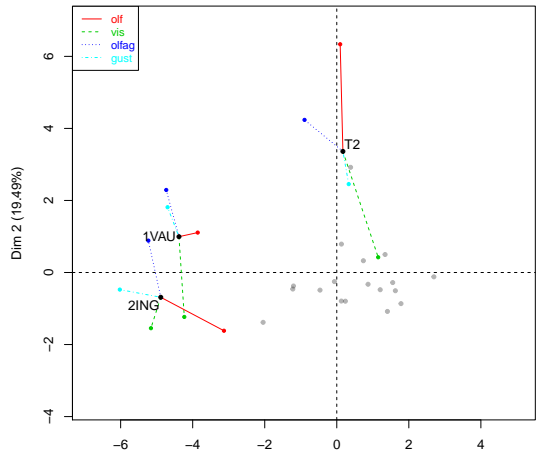

Dim 1 (49.38%)

# Sélection des variables par leur contribution

> plot(res,choix="var", select="contrib 8", habillage="group", unselect=0, shadow=TRUE)

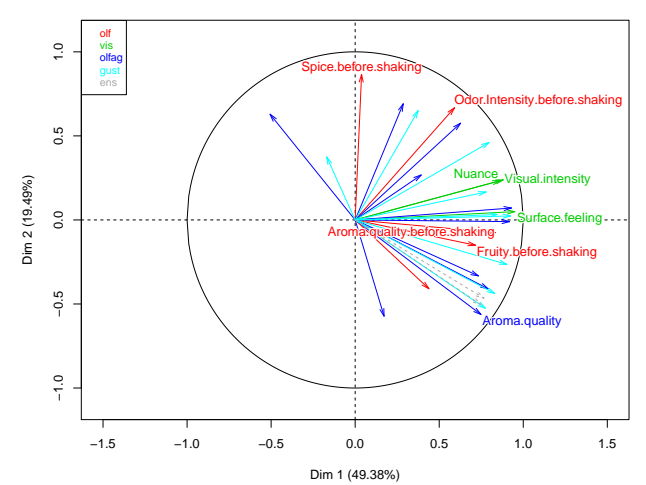

# Nouveau module graphique

### • Principaux arguments :

autoLab = "auto" ## position optimale des libellés si nb éléments <50 shadowtext = TRUE ## ombre sous le libellé invisible=c("ind","ind.sup") ## rend invisibles certains éléments

### • Sélection des éléments par :

```
select = 1:4 ## 4 premiers indiv
select = c("i1", "i3") ## liste d'indiv
select = "cos2 5" ## 5 indiv les mieux représentés
select = "cos2 0.6" ## indiv avec cos2 > 0.6select = "coord 3" ## 3 indiv avec coordonnées les + grandes
selectMod = "contrib 8" ## 8 modalités avec contributions les + grandes
unselect = 0.5 ## transparence des éléments non sélectionnés
unselect = 0 ## éléments non sélectionnés de même couleur
unselect = 1 ## éléments non sélectionnés non dessinés
unselect = "grey30" ## éléments non sélectionnés en gris
```
# Aides à l'utilisateur

- Un menu déroulant en français > source("http://factominer.free.fr/install-facto-fr.r")
- Un site internet : <http://factominer.free.fr>
- Un Google group pour poser des questions <https://groups.google.com/group/factominer-users/>
- Des jeux de données avec les lignes de code [\(cliquer ici\)](http://math.agrocampus-ouest.fr/infoglueDeliverLive/membres/Francois.Husson/donnees)
- Des livres :

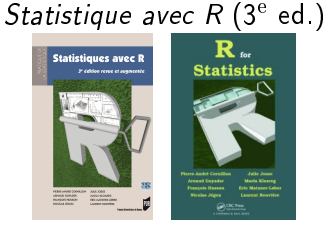

### Analyse de données avec R

<span id="page-19-0"></span>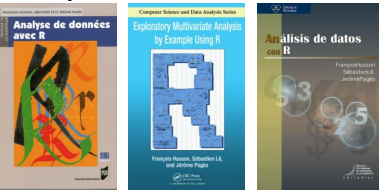

# Aides à l'utilisateur : des vidéos sur Youtube

- <https://www.youtube.com/HussonFrancois>
- une playlist de 14 vidéos en français
- une playlist de 10 vidéos en anglais

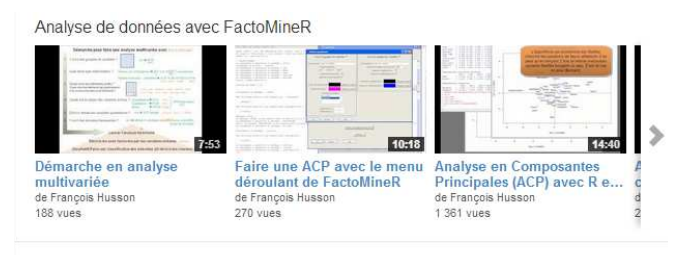

### Exploratory multivariate analysis with R and FactoMineR

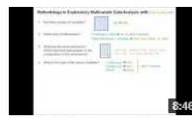

Methodology in multivariate exploratory data analysis de François Husson 197 vues

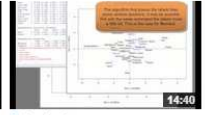

Principal component analysis (PCA) with R de François Husson 538 vues

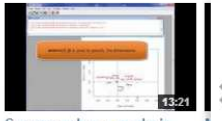

Correspondence analysis with R and FactoMineR de François Husson 103 vues

# Merci de votre attention

# On aurait pu parler ...

# ... du menu déroulant en français ...

### > source("http://factominer.free.fr/install-facto-fr.r")

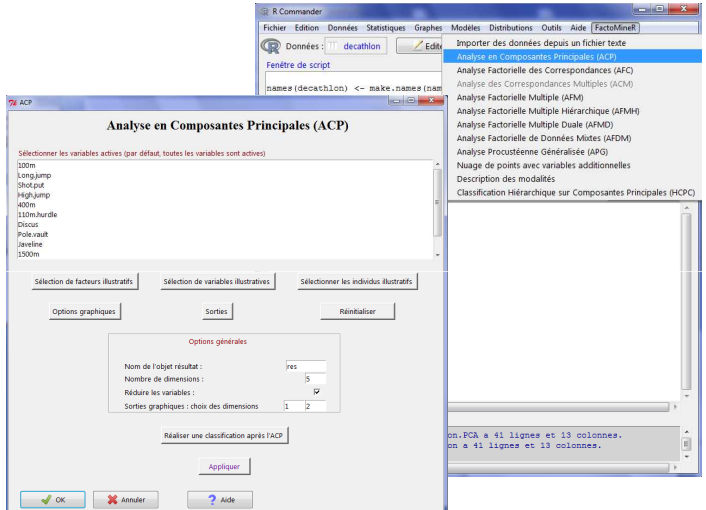

# ... du site internet en français ...

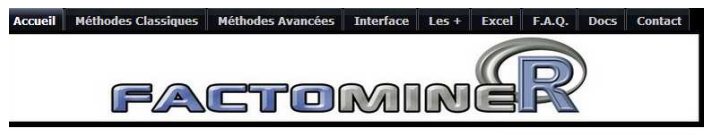

#### Nouveautés

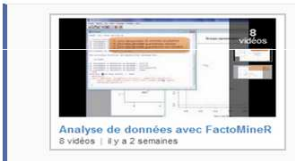

Vidéos sur l'utilisation de FactoMineR pour faire une ACP. AFC. ACM, analyse factorielle multiple, classification ascendante hiérarchique

La version 1.24 de FactoMineR propose un nouveau module graphique qui "optimise" la position des libellés pour éviter qu'ils se chevauchent, qui permet de sélectionner les éléments que l'on souhaite visualiser, etc.

Quatre reviewings sur le livre Analyse de données avec R sont disponibles à l'adresse suivante. Pour voir le reviewing complet de Gary Evans pour Journal of Statistical Software.

#### **English Version**

Version française

#### > Top Menu

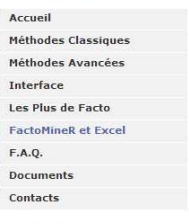

#### > Liens utiles

#### Département de Mathématiques

inertia gain

# ... de classification hiérarchique ...

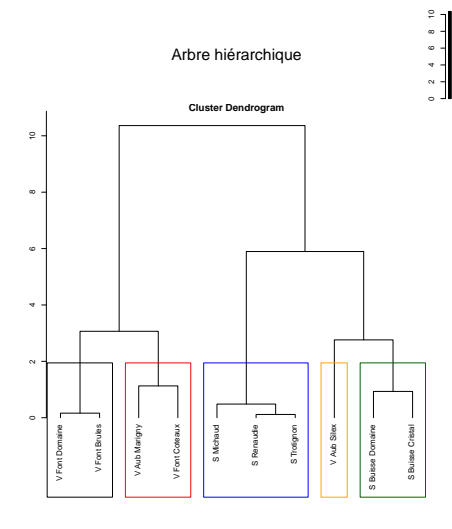

> res.hcpc <- HCPC(res.pca) > plot(res.hcpc, choice="tree")

# $\dots$  de représentation factorielle et d'arbre vu de dessus  $\dots$

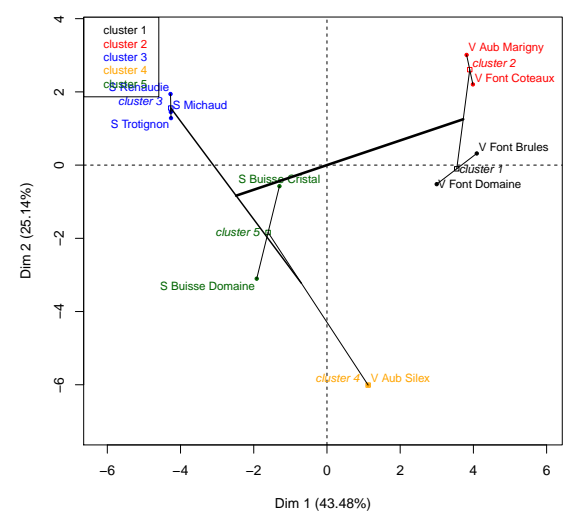

> plot(res.hcpc, choice="map")

# $\dots$  de représentation factorielle et d'arbre en 3D  $\dots$

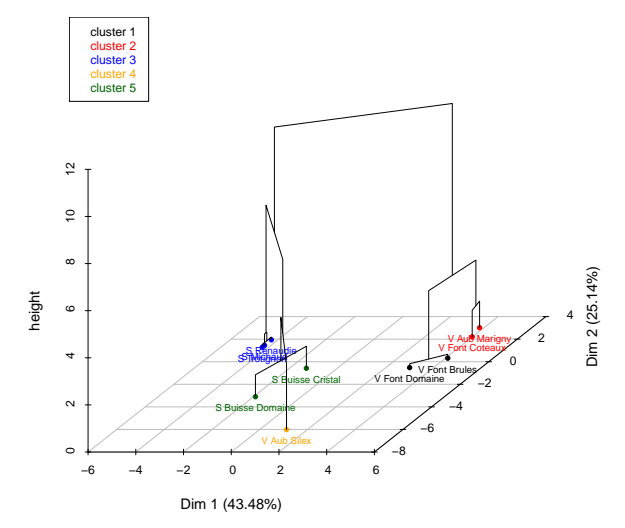

# ... de sélection en ACP ... **Représentation des 10 individus qui contribuent le plus au plan 1−2**

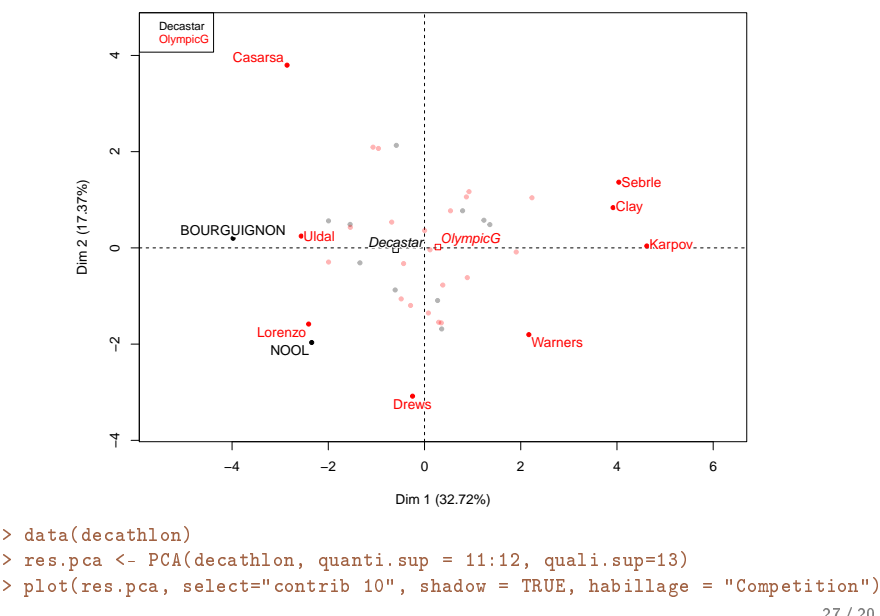

# … de sélection d'individus contribuant au plan 3−4 …

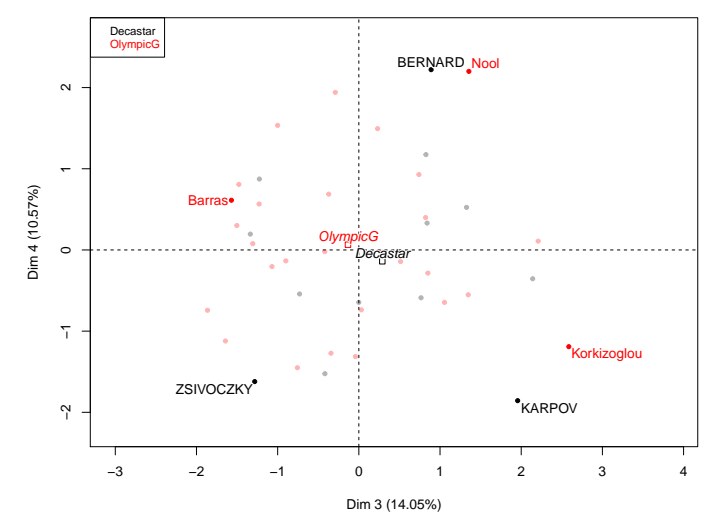

> plot(res.pca, select="cos2 0.5", shadow = TRUE, habillage = "Competition", axes = 3:4)

# $\dots$  de sélection de variables bien projetées  $\dots$

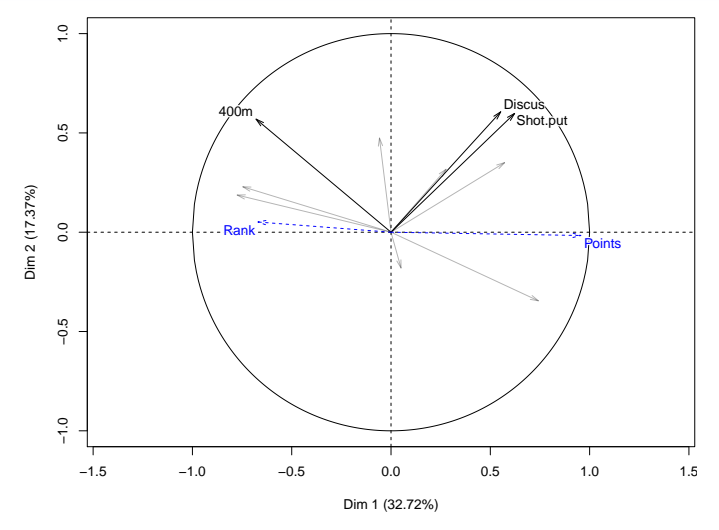

> plot(res.pca, choix="var",select="cos2 3", shadow=TRUE)

# $\dots$  d'ellipses de confiance autour de modalités  $\dots$

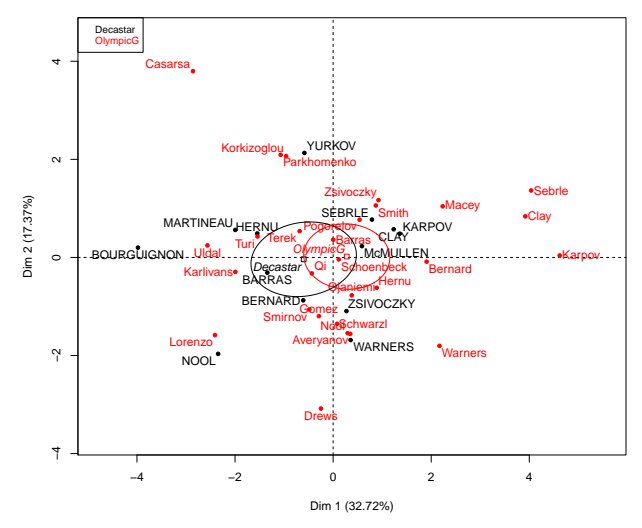

> plotellipses(res.pca, keepvar="Competition")

.... d'AFM ...

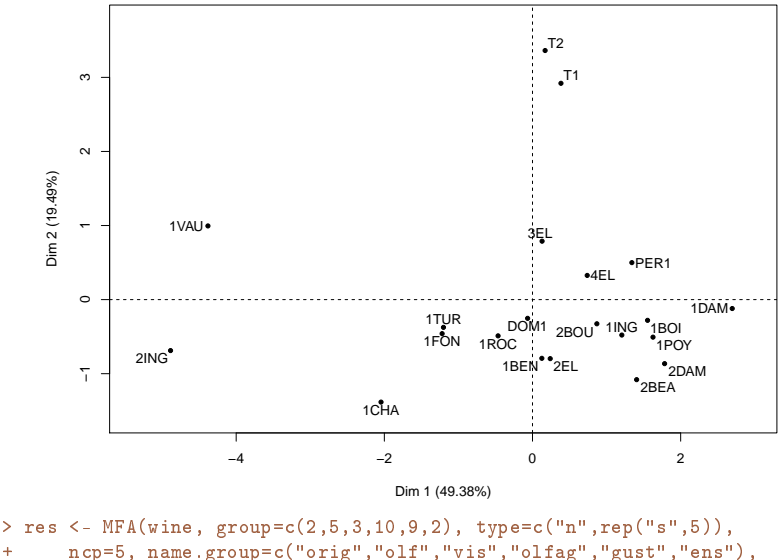

```
+ num.group.sup=c(1,6))
```

```
> plot(res, invisible="quali",habillage="none") 31/20
```
# $\dots$  de représentation des groupes en AFM  $\dots$

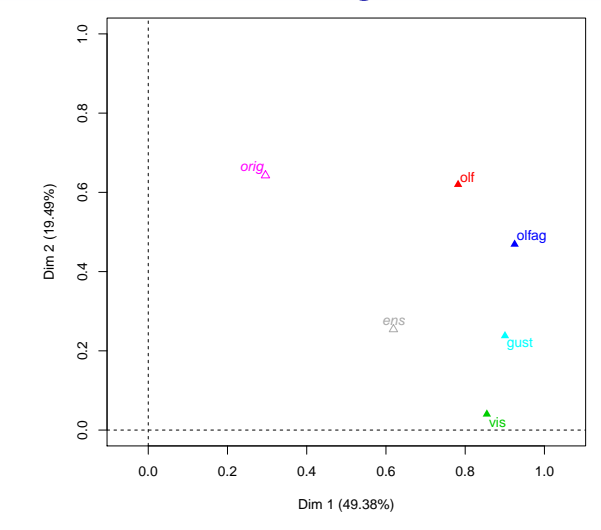

> plot(res, choix="group",habillage="group")

# ... de représentation des modalités moyennes et partielles ... **Représentation des modalités moyennes et partielles**

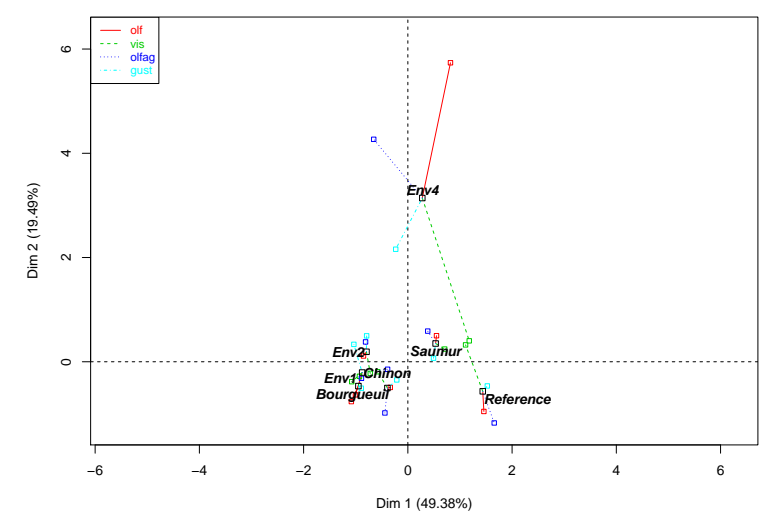

> plot(res, invisible="ind", partial="all", habillage="group")

# $\dots$  de sélection de variables en AFM  $\dots$

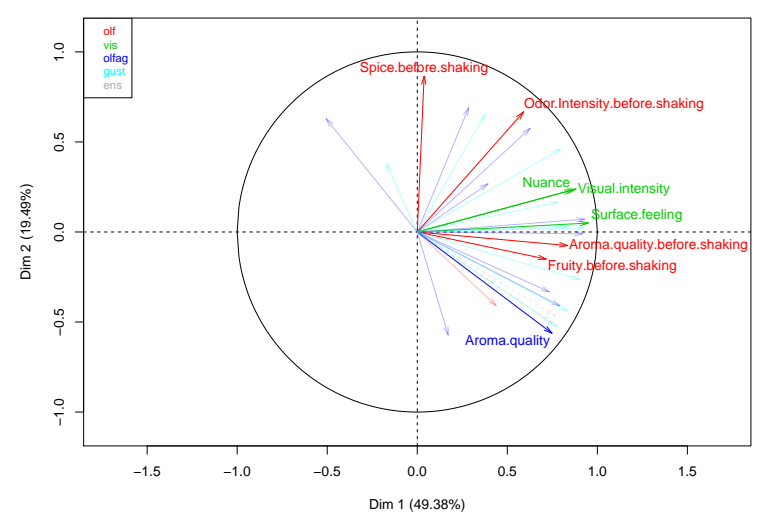

> plot(res,choix="var",hab="group",select="contrib 8")

[Gestion des données manquantes](#page-3-0) **[Module graphique](#page-9-0)** Module graphique **[De nouvelles aides](#page-19-0)** 

# ... etc.

35 / 20